# <span id="page-0-0"></span>**Pelican Documentation**

*Release 3*

**Alexis Métaireau**

November 20, 2012

# **CONTENTS**

Pelican is a static site generator, written in [Python.](http://www.python.org/)

- Write your weblog entries directly with your editor of choice (vim!) in [reStructuredText](http://docutils.sourceforge.net/rst.html) or [Markdown](http://daringfireball.net/projects/markdown/)
- Includes a simple CLI tool to (re)generate the weblog
- Easy to interface with DVCSes and web hooks
- Completely static output is easy to host anywhere

## **CHAPTER**

**ONE**

# **FEATURES**

Pelican currently supports:

- Blog articles and pages
- Comments, via an external service (Disqus). (Please note that while useful, Disqus is an external service, and thus the comment data will be somewhat outside of your control and potentially subject to data loss.)
- Theming support (themes are created using [Jinja2](http://jinja.pocoo.org/) templates)
- PDF generation of the articles/pages (optional)
- Publication of articles in multiple languages
- Atom/RSS feeds
- Code syntax highlighting
- Compilation of [LESS CSS](http://lesscss.org/) (optional)
- Import from WordPress, Dotclear, or RSS feeds
- Integration with external tools: Twitter, Google Analytics, etc. (optional)

**CHAPTER**

**TWO**

# **WHY THE NAME "PELICAN"?**

"Pelican" is an anagram for *calepin*, which means "notebook" in French. ;)

# **CHAPTER**

**THREE**

# **SOURCE CODE**

You can access the source code at: <https://github.com/getpelican/pelican>

# **FEEDBACK / CONTACT US**

If you want to see new features in Pelican, don't hesitate to offer suggestions, clone the repository, etc. There are many ways to *[contribute](#page-0-0)*. That's open source, dude!

Send a message to "alexis at notmyidea dot org" with any requests/feedback! You can also join the team at #pelican on Freenode (or if you don't have an IRC client handy, use the [webchat](http://webchat.freenode.net/?channels=pelican&uio=d4) for quick feedback.

# **DOCUMENTATION**

A French version of the documentation is available at fr/index.

# **5.1 Getting started**

## **5.1.1 Installing Pelican**

You're ready? Let's go! You can install Pelican via several different methods. The simplest is via [pip:](http://www.pip-installer.org/)

\$ pip install pelican

If you don't have pip installed, an alternative method is easy\_install:

\$ easy\_install pelican

While the above is the simplest method, the recommended approach is to create a virtual environment for Pelican via [virtualenv](http://www.virtualenv.org/) and [virtualenvwrapper](http://www.doughellmann.com/projects/virtualenvwrapper/) before installing Pelican. Assuming you've followed the virtualenvwrapper [installa](http://virtualenvwrapper.readthedocs.org/en/latest/install.html)[tion](http://virtualenvwrapper.readthedocs.org/en/latest/install.html) and [shell configuration](http://virtualenvwrapper.readthedocs.org/en/latest/install.html#shell-startup-file) steps, you can then open a new terminal session and create a new virtual environment for Pelican:

```
$ mkvirtualenv pelican
```
Once the virtual environment has been created and activated, Pelican can be be installed via pip or easy\_install as noted above. Alternatively, if you have the project source, you can install Pelican using the distutils method:

```
$ cd path-to-Pelican-source
$ python setup.py install
```
If you have Git installed and prefer to install the latest bleeding-edge version of Pelican rather than a stable release, use the following command:

\$ pip install -e git://github.com/getpelican/pelican#egg=pelican

If you plan on using Markdown as a markup format, you'll need to install the Markdown library as well:

\$ pip install Markdown

### **Upgrading**

If you installed a stable Pelican release via pip or easy\_install and wish to upgrade to the latest stable release, you can do so by adding --upgrade to the relevant command. For pip, that would be:

\$ pip install --upgrade pelican

If you installed Pelican via distutils or the bleeding-edge method, simply perform the same step to install the most recent version.

#### **Dependencies**

At this time, Pelican is dependent on the following Python packages:

- feedgenerator, to generate the Atom feeds
- jinja2, for templating support
- docutils, for supporting reStructuredText as an input format

If you're not using Python 2.7, you will also need the argparse package.

Optionally:

- pygments, for syntax highlighting
- Markdown, for supporting Markdown as an input format

### **5.1.2 Kickstart a blog**

Following is a brief tutorial for those who want to get started right away. We're going to assume that [virtualenv](http://www.virtualenv.org/) and [virtualenvwrapper](http://www.doughellmann.com/projects/virtualenvwrapper/) are installed and configured; if you've installed Pelican outside of a virtual environment, you can skip to the pelican-quickstart command. Let's first create a new virtual environment and install Pelican into it:

```
$ mkvirtualenv pelican
$ pip install pelican Markdown
```
Next we'll create a directory to house our site content and configuration files, which can be located any place you prefer, and associate this new project with the currently-active virtual environment:

```
$ mkdir ~/code/yoursitename
$ cd ~/code/yoursitename
$ setvirtualenvproject
```
Now we can run the pelican-quickstart command, which will ask some questions about your site:

\$ pelican-quickstart

Once you finish answering all the questions, you can begin adding content to the *content* folder that has been created for you. (See *Writing articles using Pelican* section below for more information about how to format your content.) Once you have some content to generate, you can convert it to HTML via the following command:

\$ make html

If you'd prefer to have Pelican automatically regenerate your site every time a change is detected (handy when testing locally), use the following command instead:

\$ make regenerate

To serve the site so it can be previewed in your browser at [http://localhost:8000:](http://localhost:8000)

\$ make serve

Normally you would need to run make regenerate and make serve in two separate terminal sessions, but you can run both at once via:

\$ make devserver

The above command will simultaneously run Pelican in regeneration mode as well as serve the output at [http://localhost:8000.](http://localhost:8000) Once you are done testing your changes, you should stop the development server via:

\$ ./develop\_server.sh stop

When you're ready to publish your site, you can upload it via the method(s) you chose during the pelican-quickstart questionnaire. For this example, we'll use rsync over ssh:

\$ make rsync\_upload

That's it! Your site should now be live.

### **5.1.3 Writing articles using Pelican**

#### **File metadata**

Pelican tries to be smart enough to get the information it needs from the file system (for instance, about the category of your articles), but some information you need to provide in the form of metadata inside your files.

You can provide this metadata in reStructuredText text files via the following syntax (give your file the .rst extension):

```
My super title
##############
:date: 2010-10-03 10:20
:tags: thats, awesome
:category: yeah
:author: Alexis Metaireau
```
Pelican implements an extension of reStructuredText to enable support for the abbr HTML tag. To use it, write something like this in your post:

This will be turned into :abbr: 'HTML (HyperText Markup Language) '.

You can also use Markdown syntax (with a file ending in .md). Markdown generation will not work until you explicitly install the Markdown package, which can be done via pip install Markdown. Metadata syntax for Markdown posts should follow this pattern:

```
Date: 2010-12-03
Title: My super title
Tags: thats, awesome
Slug: my-super-post
This is the content of my super blog post.
```
Note that, aside from the title, none of this metadata is mandatory: if the date is not specified, Pelican will rely on the file's "mtime" timestamp, and the category can be determined by the directory in which the file resides. For example, a file located at python/foobar/myfoobar.rst will have a category of foobar.

### **Generate your blog**

The make shortcut commands mentioned in the Kickstart a blog section are mostly wrappers around the pelican command that generates the HTML from the content. The pelican command can also be run directly:

\$ pelican /path/to/your/content/ [-s path/to/your/settings.py]

The above command will generate your weblog and save it in the content/ folder, using the default theme to produce a simple site. The default theme is simple HTML without styling and is provided so folks may use it as a basis for creating their own themes.

Pelican has other command-line switches available. Have a look at the help to see all the options you can use:

\$ pelican --help

#### **Auto-reload**

It's possible to tell Pelican to watch for your modifications, instead of manually re-running it every time you want to see your changes. To enable this, run the pelican command with the -r or --autoreload option.

#### **Pages**

If you create a folder named pages, all the files in it will be used to generate static pages.

Then, use the DISPLAY\_PAGES\_ON\_MENU setting, which will add all the pages to the menu.

If you want to exclude any pages from being linked to or listed in the menu then add a status: hidden attribute to its metadata. This is useful for things like making error pages that fit the generated theme of your site.

#### **Importing an existing blog**

It is possible to import your blog from Dotclear, WordPress, and RSS feeds using a simple script. See *[Import from](#page-0-0) [other blog software](#page-0-0)*.

#### **Translations**

It is possible to translate articles. To do so, you need to add a lang meta attribute to your articles/pages and set a DEFAULT\_LANG setting (which is English [en] by default). With those settings in place, only articles with the default language will be listed, and each article will be accompanied by a list of available translations for that article.

Pelican uses the article's URL "slug" to determine if two or more articles are translations of one another. The slug can be set manually in the file's metadata; if not set explicitly, Pelican will auto-generate the slug from the title of the article.

Here is an example of two articles, one in English and the other in French.

The English article:

```
Foobar is not dead
##################
:slug: foobar-is-not-dead
:lang: en
That's true, foobar is still alive!
```
And the French version:

```
Foobar n'est pas mort !
#######################
:slug: foobar-is-not-dead
:lang: fr
Oui oui, foobar est toujours vivant !
```
Post content quality notwithstanding, you can see that only item in common between the two articles is the slug, which is functioning here as an identifier. If you'd rather not explicitly define the slug this way, you must then instead ensure that the translated article titles are identical, since the slug will be auto-generated from the article title.

### **Syntax highlighting**

Pelican is able to provide colorized syntax highlighting for your code blocks. To do so, you have to use the following conventions (you need to put this in your content files).

For RestructuredText:

```
.. code-block:: identifier
```

```
your code goes here
```
For Markdown, format your code blocks thusly:

```
:::identifier
your code goes here
```
The specified identifier should be one that appears on the [list of available lexers.](http://pygments.org/docs/lexers/)

#### **Publishing drafts**

If you want to publish an article as a draft (for friends to review before publishing, for example), you can add a status: draft attribute to its metadata. That article will then be output to the drafts folder and not listed on the index page nor on any category page.

#### **Viewing the generated files**

The files generated by Pelican are static files, so you don't actually need anything special to see what's happening with the generated files.

You can either use your browser to open the files on your disk:

```
$ firefox output/index.html
```
Or run a simple web server using Python:

```
cd output && python -m SimpleHTTPServer
```
# **5.2 Settings**

Pelican is configurable thanks to a configuration file you can pass to the command line:

\$ pelican -s path/to/your/settingsfile.py path

Settings are configured in the form of a Python module (a file). You can see an example by looking at [/sam](https://github.com/getpelican/pelican/raw/master/samples/pelican.conf.py)[ples/pelican.conf.py](https://github.com/getpelican/pelican/raw/master/samples/pelican.conf.py)

All the setting identifiers must be set in all-caps, otherwise they will not be processed. Setting values that are numbers (5, 20, etc.), booleans (True, False, None, etc.), dictionaries, or tuples should *not* be enclosed in quotation marks. All other values (i.e., strings) *must* be enclosed in quotation marks.

The settings you define in the configuration file will be passed to the templates, which allows you to use your settings to add site-wide content.

Here is a list of settings for Pelican:

# **5.2.1 Basic settings**

<span id="page-21-0"></span>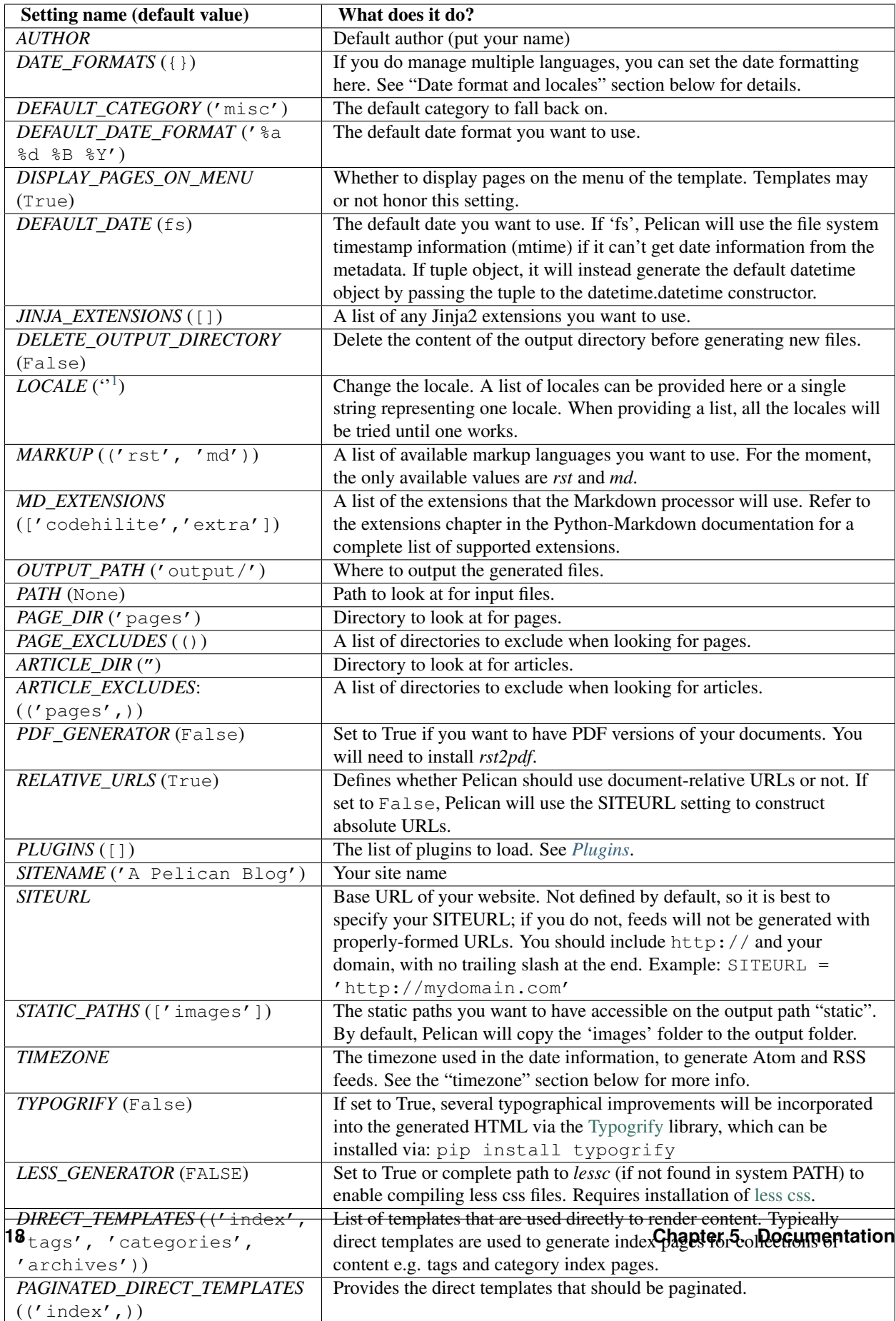

### **URL settings**

The first thing to understand is that there are currently two supported methods for URL formation: *relative* and *absolute*. Document-relative URLs are useful when testing locally, and absolute URLs are reliable and most useful when publishing. One method of supporting both is to have one Pelican configuration file for local development and another for publishing. To see an example of this type of setup, use the pelican-quickstart script as described at the top of the *[Getting Started](#page-0-0)* page, which will produce two separate configuration files for local development and publishing, respectively.

You can customize the URLs and locations where files will be saved. The URLs and SAVE\_AS variables use Python's format strings. These variables allow you to place your articles in a location such as '{slug}/index.html' and link to them as '{slug}' for clean URLs. These settings give you the flexibility to place your articles and pages anywhere you want.

Note: If you specify a datetime directive, it will be substituted using the input files' date metadata attribute. If the date is not specified for a particular file, Pelican will rely on the file's mtime timestamp.

Check the Python datetime documentation at <http://bit.ly/cNcJUC> for more information.

Also, you can use other file metadata attributes as well:

- slug
- date
- lang
- author
- category

Example usage:

- ARTICLE\_URL = 'posts/{date:%Y}/{date:%b}/{date:%d}/{slug}/'
- ARTICLE\_SAVE\_AS = 'posts/{date:%Y}/{date:%b}/{date:%d}/{slug}/index.html'

This would save your articles in something like '/posts/2011/Aug/07/sample-post/index.html', and the URL to this would be '/posts/2011/Aug/07/sample-post/'.

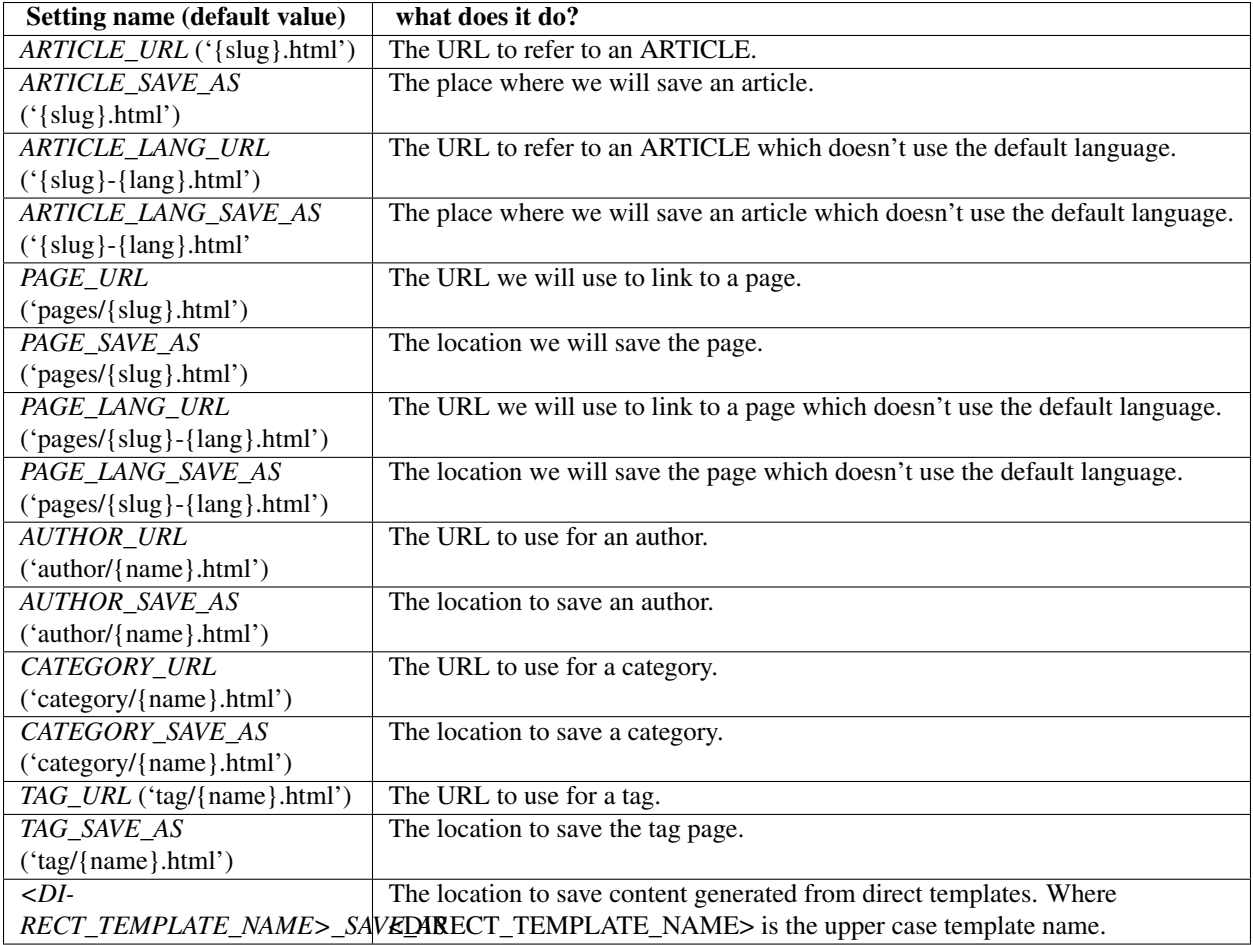

Note: When any of  $*$ *\_SAVE\_AS* is set to False, files will not be created.

### **Timezone**

If no timezone is defined, UTC is assumed. This means that the generated Atom and RSS feeds will contain incorrect date information if your locale is not UTC.

Pelican issues a warning in case this setting is not defined, as it was not mandatory in previous versions.

Have a look at [the wikipedia page](http://en.wikipedia.org/wiki/List_of_tz_database_time_zones) to get a list of valid timezone values.

### **Date format and locale**

If no DATE\_FORMAT is set, fall back to DEFAULT\_DATE\_FORMAT. If you need to maintain multiple languages with different date formats, you can set this dict using language name (lang in your posts) as key. Regarding available format codes, see [strftime document of python](http://docs.python.org/library/datetime.html#strftime-strptime-behavior) :

```
DATE_FORMAT = {
    'en': '%a, %d %b %Y',
    'jp': '%Y-%m-%d(%a)',
}
```
You can set locale to further control date format:

```
LOCALE = ('usa', 'jpn', # On Windows'en_US', 'ja_JP' # On Unix/Linux
   )
```
Also, it is possible to set different locale settings for each language. If you put (locale, format) tuples in the dict, this will override the LOCALE setting above:

```
# On Unix/Linux
DATE_FORMAT = {
   'en': ('en_US','%a, %d %b %Y'),
    'jp': ('ja_IP', '%Y-%m-%d(%a)'),
}
# On Windows
DATE_FORMAT = {
   'en': ('usa','%a, %d %b %Y'),
   'jp': ('jpn','%Y-%m-%d(%a)'),
}
```
This is a list of available [locales on Windows](http://msdn.microsoft.com/en-us/library/cdax410z%28VS.71%29.aspx) . On Unix/Linux, usually you can get a list of available locales via the locale -a command; see manpage [locale\(1\)](http://linux.die.net/man/1/locale) for more information.

# **5.2.2 Feed settings**

By default, Pelican uses Atom feeds. However, it is also possible to use RSS feeds if you prefer.

Pelican generates category feeds as well as feeds for all your articles. It does not generate feeds for tags by default, but it is possible to do so using the TAG\_FEED\_ATOM and TAG\_FEED\_RSS settings:

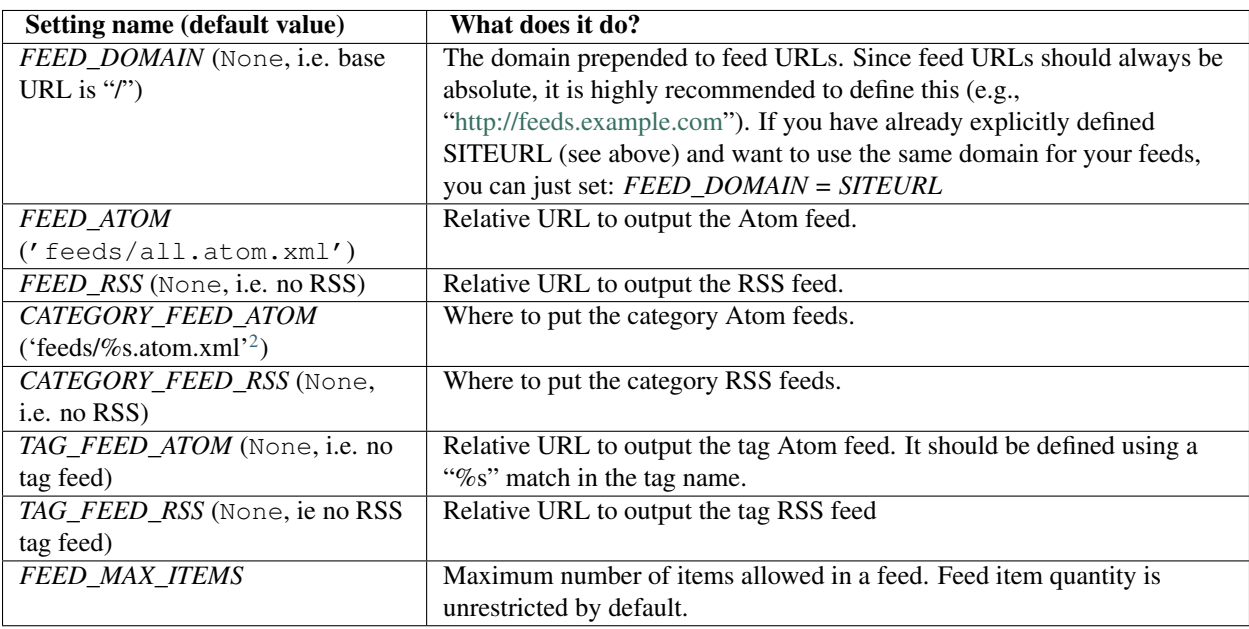

If you don't want to generate some of these feeds, set None to the variables above. If you don't want to generate any feeds set both FEED\_ATOM and FEED\_RSS to none.

<span id="page-24-0"></span><sup>2</sup>%s is the name of the category.

### **FeedBurner**

If you want to use FeedBurner for your feed, you will likely need to decide upon a unique identifier. For example, if your site were called "Thyme" and hosted on the www.example.com domain, you might use "thymefeeds" as your unique identifier, which we'll use throughout this section for illustrative purposes. In your Pelican settings, set the *FEED\_ATOM* attribute to "thymefeeds/main.xml" to create an Atom feed with an original address of *http://www.example.com/thymefeeds/main.xml*. Set the *FEED\_DOMAIN* attribute to *http://feeds.feedburner.com*, or *http://feeds.example.com* if you are using a CNAME on your own domain (i.e., FeedBurner's "MyBrand" feature).

There are two fields to configure in the [FeedBurner](http://feedburner.google.com) interface: "Original Feed" and "Feed Address". In this example, the "Original Feed" would be *http://www.example.com/thymefeeds/main.xml* and the "Feed Address" suffix would be *thymefeeds/main.xml*.

# **5.2.3 Pagination**

The default behaviour of Pelican is to list all the article titles along with a short description on the index page. While it works pretty well for small-to-medium blogs, for sites with large quantity of articles it would be convenient to have a way to paginate the list.

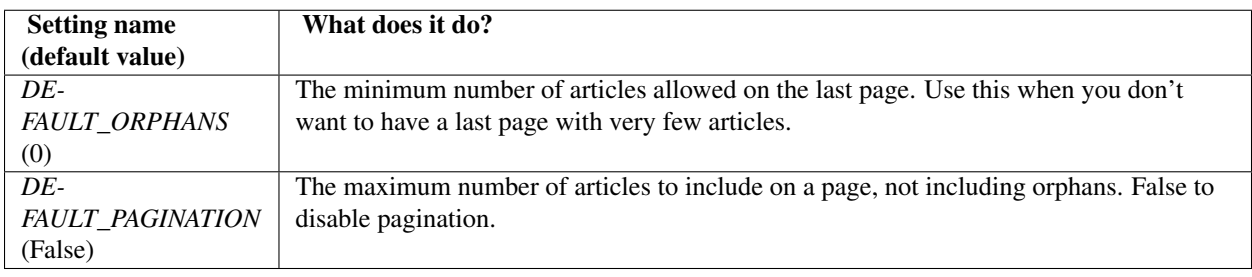

You can use the following settings to configure the pagination.

# **5.2.4 Tag cloud**

If you want to generate a tag cloud with all your tags, you can do so using the following settings.

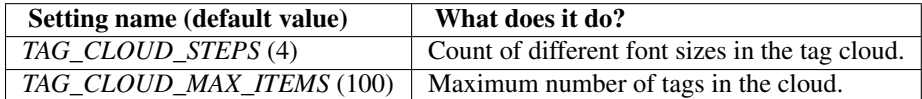

The default theme does not support tag clouds, but it is pretty easy to add:

```
\langle 111 \rangle{% for tag in tag_cloud %}
         <li class="tag-{{ tag.1 }}"><a href="/tag/{{ tag.0 }}/">{{ tag.0 }}</a></li>
    {% endfor %}
\langle/ul>
```
You should then also define a CSS style with the appropriate classes (tag-0 to tag-N, where N matches *TAG\_CLOUD\_STEPS* -1).

# **5.2.5 Translations**

Pelican offers a way to translate articles. See the Getting Started section for more information.

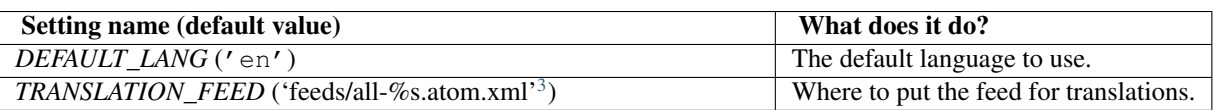

# **5.2.6 Ordering content**

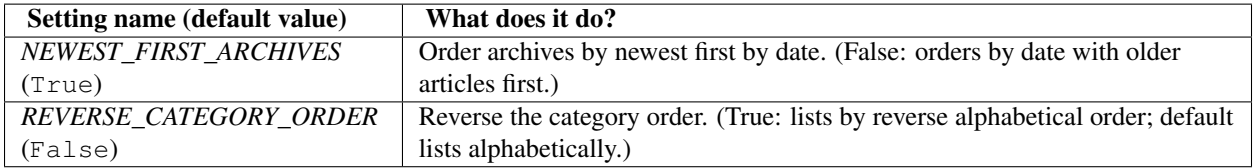

# **5.2.7 Theming**

Theming is addressed in a dedicated section (see *[How to create themes for Pelican](#page-0-0)*). However, here are the settings that are related to theming.

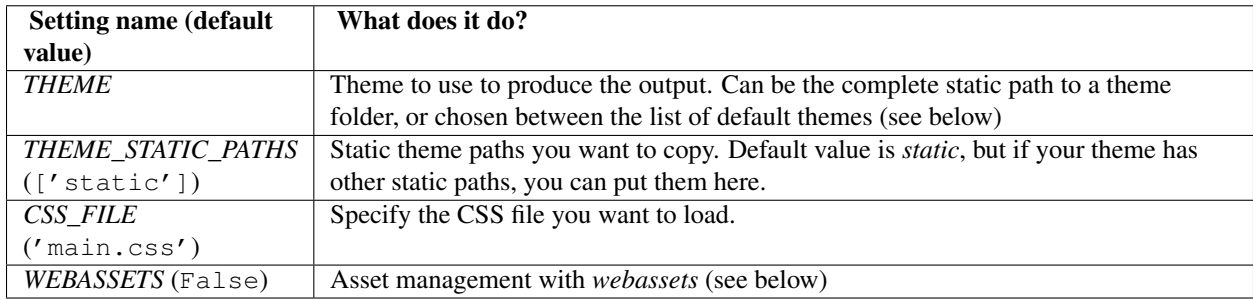

By default, two themes are available. You can specify them using the *-t* option:

- notmyidea
- simple (a synonym for "full text" :)

You can define your own theme too, and specify its placement in the same manner. (Be sure to specify the full absolute path to it.)

Here is *[a guide on how to create your theme](#page-0-0)*

You can find a list of themes at [http://github.com/getpelican/pelican-themes.](http://github.com/getpelican/pelican-themes)

Pelican comes with *[pelican-themes](#page-0-0)*, a small script for managing themes.

The *notmyidea* theme can make good use of the following settings. I recommend using them in your themes as well.

<span id="page-26-0"></span> $3\%$ s is the language

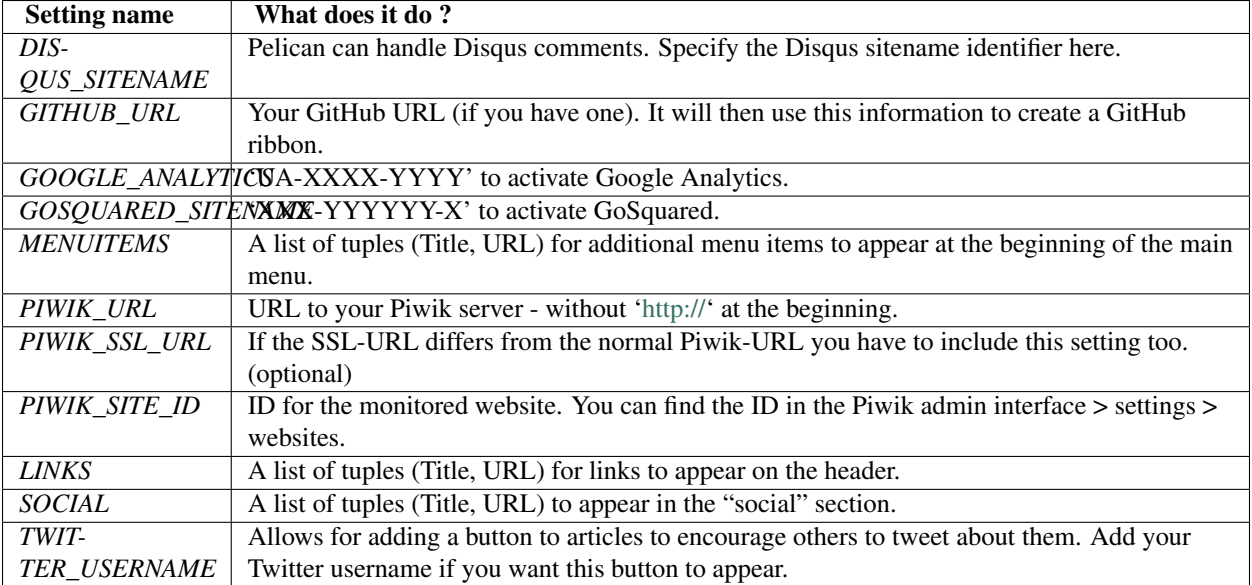

In addition, you can use the "wide" version of the *notmyidea* theme by adding the following to your configuration:

```
CSS FILE = "wide.css"
```
### **Asset management**

The *WEBASSETS* setting allows to use the [webassets](https://github.com/miracle2k/webassets) module to manage assets (css, js). The module must first be installed:

```
pip install webassets
```
*webassets* allows to concatenate your assets and to use almost all of the hype tools of the moment (see the [documen](http://webassets.readthedocs.org/en/latest/builtin_filters.html)[tation\)](http://webassets.readthedocs.org/en/latest/builtin_filters.html):

- css minifier (*cssmin*, *yuicompressor*, ...)
- css compiler (*less*, *sass*, ...)
- js minifier (*uglifyjs*, *yuicompressor*, *closure*, ...)

Others filters include gzip compression, integration of images in css with *datauri* and more. Webassets also append a version identifier to your asset url to convince browsers to download new versions of your assets when you use far future expires headers.

When using it with Pelican, *webassets* is configured to process assets in the OUTPUT\_PATH/theme directory. You can use it in your templates with a template tag, for example:

will produce a minified css file with the version identifier:

Another example for javascript:

will produce a minified and gzipped js file:

# **5.2.8 Example settings**

```
# -*- coding: utf-8 -*-AUTHOR = u'Alexis Métaireau'
SITENAME = u"Alexis' log"
```

```
SITEURL = 'http://blog.notmyidea.org'
TIMEZONE = "Europe/Paris"
GITHUB_URL = 'http://github.com/ametaireau/'
DISQUS_SITENAME = "blog-notmyidea"
PDF_GENERATOR = False
REVERSE_CATEGORY_ORDER = True
LOCALE = "C"DEFAULT PAGINATION = 4
DEFAULT_DATE = (2012, 03, 02, 14, 01, 01)
FEED_RSS = 'feeds/all.rss.xml'
CATEGORY_FEED_RSS = 'feeds/%s.rss.xml'
LINKS = (('Biologeek', 'http://biologeek.org'),
         ('Filyb', "http://filyb.info/"),
         ('Libert-fr', "http://www.libert-fr.com"),
         ('N1k0', "http://prendreuncafe.com/blog/"),
         (u'Tarek Ziadé', "http://ziade.org/blog"),
         ('Zubin Mithra', "http://zubin71.wordpress.com/"),)
SOCIAL = (('twitter', 'http://twitter.com/ametaireau'),
          ('lastfm', 'http://lastfm.com/user/akounet'),
          ('github', 'http://github.com/ametaireau'),)
# global metadata to all the contents
DEFAULT_METADATA = ((' \text{yeah}', 'it is'))# static paths will be copied under the same name
STATIC_PATHS = ["pictures", ]
# A list of files to copy from the source to the destination
FILES TO COPY = (('extra/robots.txt', 'robots.txt'))# foobar will not be used, because it's not in caps. All configuration keys
# have to be in caps
foobar = "barbaz"
```
# **5.3 How to create themes for Pelican**

Pelican uses the great [Jinja2](http://jinja.pocoo.org/) templating engine to generate its HTML output. Jinja2 syntax is really simple. If you want to create your own theme, feel free to take inspiration from the ["simple" theme.](https://github.com/getpelican/pelican/tree/master/pelican/themes/simple/templates)

### **5.3.1 Structure**

To make your own theme, you must follow the following structure:

```
-- static
| - \cos| -- images
-- templates
   -- archives.html // to display archives
   -- article.html // processed for each article
   -- author.html // processed for each author
   -- authors.html // must list all the authors
```
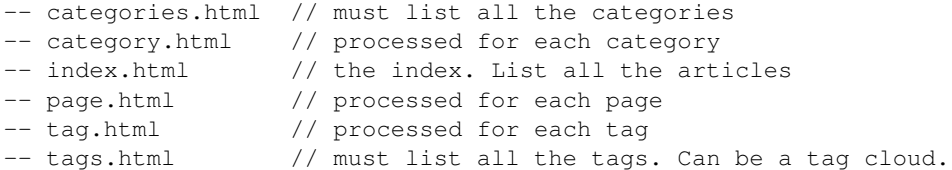

- *static* contains all the static assets, which will be copied to the output *theme/static* folder. I've put the CSS and image folders here, but they are just examples. Put what you need here.
- *templates* contains all the templates that will be used to generate the content. I've just put the mandatory templates here; you can define your own if it helps you keep things organized while creating your theme.

# **5.3.2 Templates and variables**

The idea is to use a simple syntax that you can embed into your HTML pages. This document describes which templates should exist in a theme, and which variables will be passed to each template at generation time.

All templates will receive the variables defined in your settings file, if they are in all-caps. You can access them directly.

### **Common variables**

All of these settings will be available to all templates.

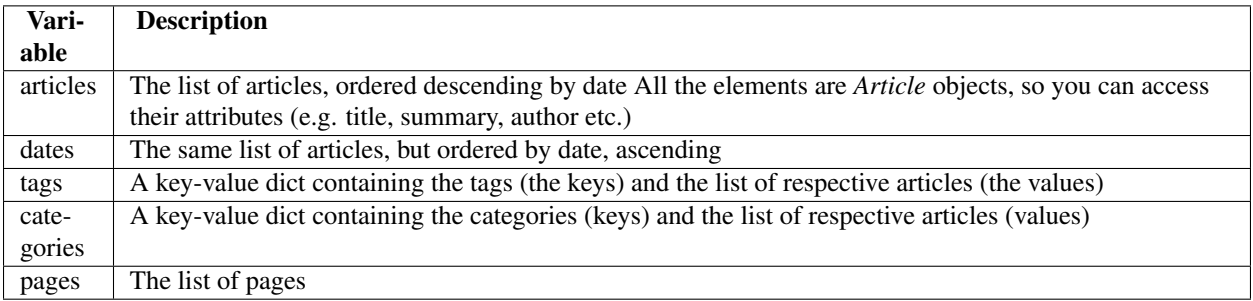

### **index.html**

This is the home page of your blog, generated at output/index.html.

If pagination is active, subsequent pages will reside in output/index'n'.html.

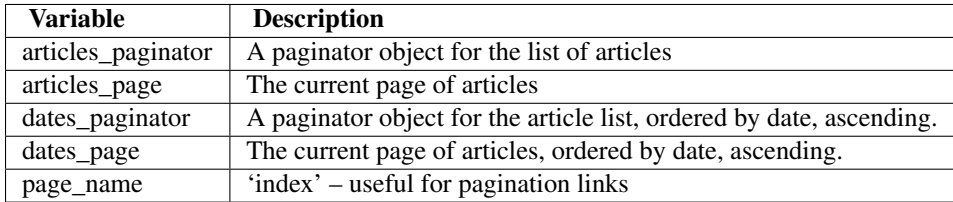

### **author.html**

This template will be processed for each of the existing authors, with output generated at output/author/*author\_name*.html.

If pagination is active, subsequent pages will reside at output/author/*author\_name''n*.html.

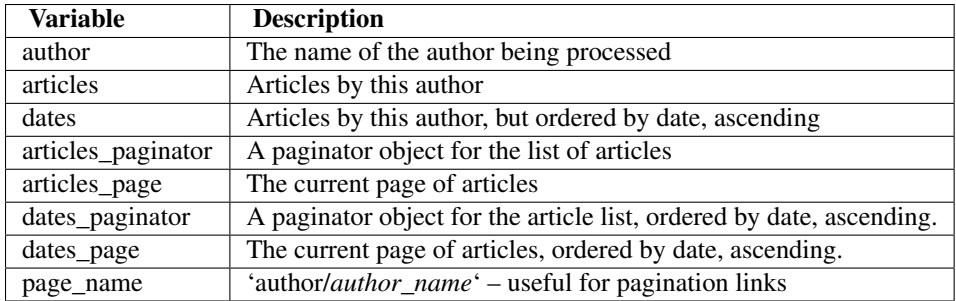

### **category.html**

This template will be processed for each of the existing categories, with output generated at output/category/*category\_name*.html.

If pagination is active, subsequent pages will reside at output/category/*category\_name''n*.html.

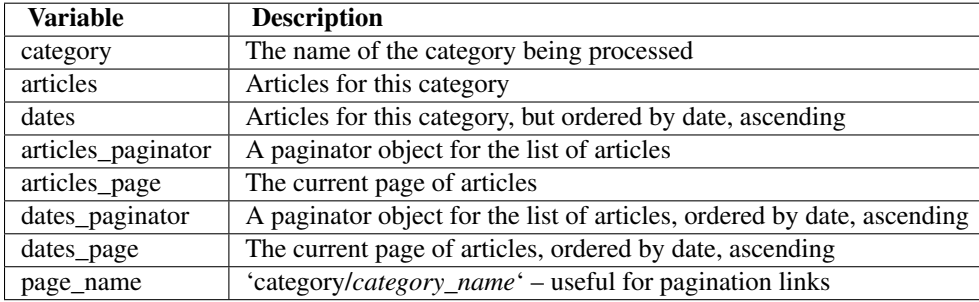

### **article.html**

This template will be processed for each article, with .html files saved as output/*article\_name*.html. Here are the specific variables it gets.

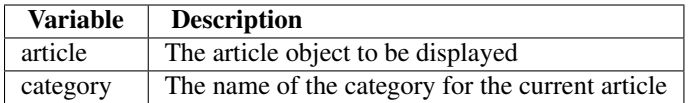

### **page.html**

This template will be processed for each page, with corresponding .html files saved as output/*page\_name*.html.

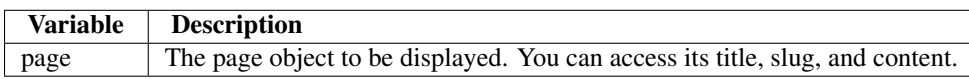

### **tag.html**

This template will be processed for each tag, with corresponding .html files saved as output/tag/*tag\_name*.html.

If pagination is active, subsequent pages will reside at output/tag/*tag\_name''n*.html.

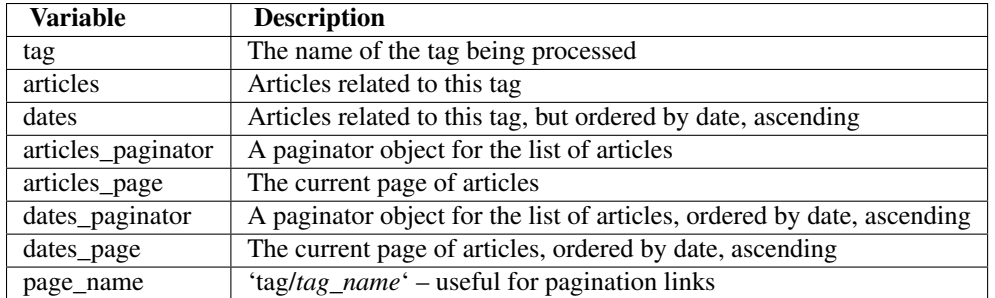

# **5.3.3 Feeds**

The feed variables changed in 3.0. Each variable now explicitly lists ATOM or RSS in the name. ATOM is still the default. Old themes will need to be updated. Here is a complete list of the feed variables:

FEED\_ATOM FEED\_RSS CATEGORY\_FEED\_ATOM CATEGORY\_FEED\_RSS TAG\_FEED\_ATOM TAG\_FEED\_RSS TRANSLATION\_FEED

# **5.3.4 Inheritance**

Since version 3.0, Pelican supports inheritance from the simple theme, so you can re-use the simple theme templates in your own themes.

If one of the mandatory files in the templates/ directory of your theme is missing, it will be replaced by the matching template from the simple theme. So if the HTML structure of a template in the simple theme is right for you, you don't have to write a new template from scratch.

You can also extend templates from the simple themes in your own themes by using the {% extends %} directive as in the following example:

### **Example**

With this system, it is possible to create a theme with just two files.

### **base.html**

The first file is the templates/base.html template:

- 1. On the first line, we extend the base.html template from the simple theme, so we don't have to rewrite the entire file.
- 2. On the third line, we open the head block which has already been defined in the simple theme.
- 3. On the fourth line, the function super() keeps the content previously inserted in the head block.
- 4. On the fifth line, we append a stylesheet to the page.
- 5. On the last line, we close the head block.

This file will be extended by all the other templates, so the stylesheet will be linked from all pages.

#### **style.css**

The second file is the static/css/style.css CSS stylesheet:

#### **Download**

You can download this example theme here.

# **5.4 Plugins**

Since version 3.0, Pelican manages plugins. Plugins are a way to add features to Pelican without having to directly hack Pelican code.

Pelican is shipped with a set of core plugins, but you can easily implement your own (and this page describes how).

## **5.4.1 How to use plugins**

To load plugins, you have to specify them in your settings file. You have two ways to do so. Either by specifying strings with the path to the callables:

```
PLUGINS = ['pelican.plugins.gravatar',]
```
Or by importing them and adding them to the list:

```
from pelican.plugins import gravatar
PLUGINS = [gravatar, ]
```
If your plugins are not in an importable path, you can specify a PLUGIN\_PATH in the settings:

```
PLUGIN_PATH = "plugins"
PLUGINS = ["list", "of", "plugins"]
```
## **5.4.2 How to create plugins**

Plugins are based on the concept of signals. Pelican sends signals, and plugins subscribe to those signals. The list of signals are defined in a following section.

The only rule to follow for plugins is to define a register callable, in which you map the signals to your plugin logic. Let's take a simple example:

```
from pelican import signals
def test(sender):
   print "%s initialized !!" % sender
def register():
    signals.initialized.connect(test)
```
# **5.4.3 List of signals**

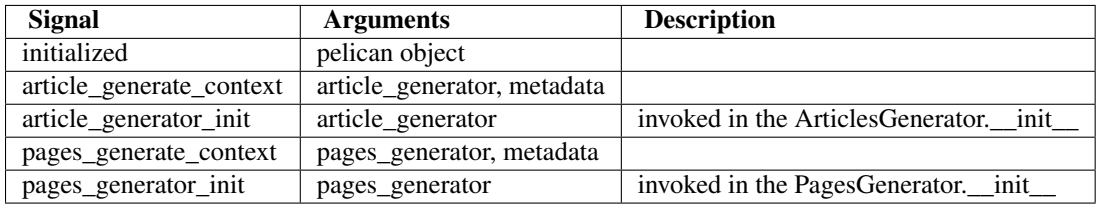

Here is the list of currently implemented signals:

The list is currently small, don't hesitate to add signals and make a pull request if you need them!

# **5.4.4 List of plugins**

Not all the list are described here, but a few of them have been extracted from the Pelican core and provided in pelican.plugins. They are described here:

### **Tag cloud**

### **Translation**

### **GitHub activity**

This plugin makes use of the feedparser library that you'll need to install.

Set the GITHUB\_ACTIVITY\_FEED parameter to your GitHub activity feed. For example, my setting would look like:

GITHUB\_ACTIVITY\_FEED = 'https://github.com/kpanic.atom'

On the templates side, you just have to iterate over the github\_activity variable, as in the example:

```
{% if GITHUB_ACTIVITY_FEED %}
   <div class="social">
           <h2>Github Activity</h2>
           <u>l</u></u>
            {% for entry in github_activity %}
                <li><b>{{ entry[0] }}</b><br /> {{ entry[1] }}</li>
           {% endfor %}
           \langle/ul>
   </div><!-- /.github_activity -->
{% endif %}
```
github\_activity is a list of lists. The first element is the title and the second element is the raw HTML from GitHub.

# **5.5 Pelican internals**

This section describe how Pelican works internally. As you'll see, it's quite simple, but a bit of documentation doesn't hurt. :)

You can also find in the *[Some history about Pelican](#page-0-0)* section an excerpt of a report the original author wrote with some software design information.

## **5.5.1 Overall structure**

What Pelican does is take a list of files and process them into some sort of output. Usually, the input files are reStructuredText and Markdown files, and the output is a blog, but both input and output can be anything you want.

The logic is separated into different classes and concepts:

- Writers are responsible for writing files: .html files, RSS feeds, and so on. Since those operations are commonly used, the object is created once and then passed to the generators.
- Readers are used to read from various formats (Markdown and reStructuredText for now, but the system is extensible). Given a file, they return metadata (author, tags, category, etc.) and content (HTML-formatted).
- Generators generate the different outputs. For instance, Pelican comes with ArticlesGenerator and PageGenerator. Given a configuration, they can do whatever they want. Most of the time, it's generating files from inputs.
- Pelican also uses templates, so it's easy to write your own theme. The syntax is [Jinja2](http://jinja.pocoo.org/) and is very easy to learn, so don't hesitate to jump in and build your own theme.

### **5.5.2 How to implement a new reader?**

Is there an awesome markup language you want to add to Pelican? Well, the only thing you have to do is to create a class with a read method that returns HTML content and some metadata.

Take a look at the Markdown reader:

```
class MarkdownReader(Reader):
   enabled = bool(Markdown)
   def read(self, filename):
        """Parse content and metadata of markdown files"""
       text = open(filename)md = Markdown(extensions = ['meta', 'codehilite'])content = md.concurrent(text)metadata = \{\}for name, value in md.Meta.items():
            if name in _METADATA_FIELDS:
                meta = METADATA FIELDS[name](value[0])else:
               meta = value[0]metadata[name.lower()] = meta
       return content, metadata
```
Simple, isn't it?

If your new reader requires additional Python dependencies, then you should wrap their import statements in a try...except block. Then inside the reader's class, set the enabled class attribute to mark import success or failure. This makes it possible for users to continue using their favourite markup method without needing to install modules for formats they don't use.

### **5.5.3 How to implement a new generator?**

Generators have two important methods. You're not forced to create both; only the existing ones will be called.

• generate\_context, that is called first, for all the generators. Do whatever you have to do, and update the global context if needed. This context is shared between all generators, and will be passed to the templates.

For instance, the PageGenerator generate context method finds all the pages, transforms them into objects, and populates the context with them. Be careful *not* to output anything using this context at this stage, as it is likely to change by the effect of other generators.

• generate\_output is then called. And guess what is it made for? Oh, generating the output. :) It's here that you may want to look at the context and call the methods of the writer object that is passed as the first argument of this function. In the PageGenerator example, this method will look at all the pages recorded in the global context and output a file on the disk (using the writer method write\_file) for each page encountered.

# **5.6 pelican-themes**

# **5.6.1 Description**

pelican-themes is a command line tool for managing themes for Pelican.

### **Usage**

pelican-themes [-h] [-l] [-i theme path [theme path ...]] [-r theme name [theme name ...]] [-s theme path [theme path ...]] [-v] [–version]

### **Optional arguments:**

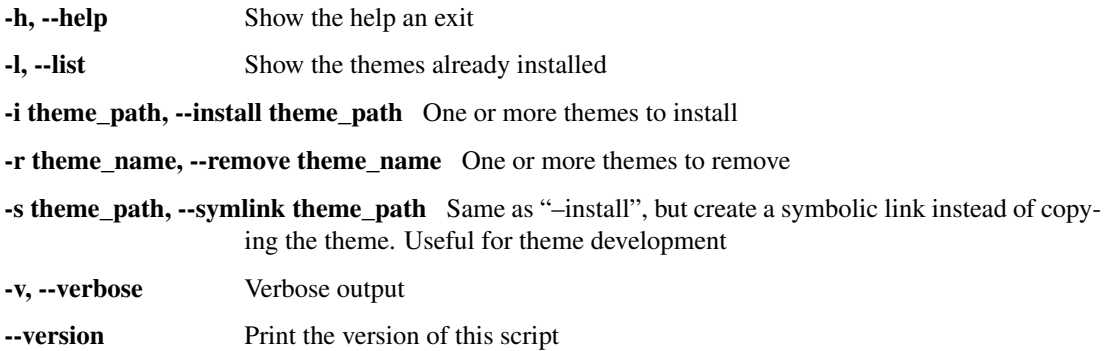

# **5.6.2 Examples**

### **Listing the installed themes**

With pelican-themes, you can see the available themes by using the  $-1$  or  $--$ list option:

In this example, we can see there are three themes available: notmyidea, simple, and two-column.

two-column is prefixed with an @ because this theme is not copied to the Pelican theme path, but is instead just linked to it (see [Creating symbolic links](#page-0-0) for details about creating symbolic links).

Note that you can combine the  $-\text{l}$  ist option with the  $-v$  or  $-\text{verbose}$  option to get more verbose output, like this:

### **Installing themes**

You can install one or more themes using the  $-i$  or  $--\text{install}$  option. This option takes as argument the path(s) of the theme(s) you want to install, and can be combined with the verbose option:

### **Removing themes**

The pelican-themes command can also remove themes from the Pelican themes path. The  $-r$  or  $-$ -remove option takes as argument the name(s) of the theme(s) you want to remove, and can be combined with the  $-\text{verbose}$ option.

### **Creating symbolic links**

pelican-themes can also install themes by creating symbolic links instead of copying entire themes into the Pelican themes path.

To symbolically link a theme, you can use the  $-s$  or  $-s$  ymlink, which works exactly as the  $-s$  install option:

In this example, the two-column theme is now symbolically linked to the Pelican themes path, so we can use it, but we can also modify it without having to reinstall it after each modification.

This is useful for theme development:

### **Doing several things at once**

The  $--install, --remove and --synlink option are not mutually exclusive, so you can combine them in the$ same command line to do more than one operation at time, like this:

In this example, the theme notmyidea-cms is replaced by the theme notmyidea-cms-fr

# **5.6.3 See also**

- <http://docs.notmyidea.org/alexis/pelican/>
- /usr/share/doc/pelican/ if you have installed Pelican using the [APT repository](http://skami18.github.com/pelican-packages/)

# **5.7 Import from other blog software**

# **5.7.1 Description**

pelican-import is a command line tool for converting articles from other software to ReStructuredText. The supported formats are:

- WordPress XML export
- Dotclear export
- RSS/Atom feed

The conversion from HTML to reStructuredText relies on [pandoc.](http://johnmacfarlane.net/pandoc/) For Dotclear, if the source posts are written with Markdown syntax, they will not be converted (as Pelican also supports Markdown).

### **Dependencies**

pelican-import has two dependencies not required by the rest of pelican:

- BeautifulSoup
- pandoc

BeatifulSoup can be installed like any other Python package:

```
$ pip install BeautifulSoup
```
For pandoc, install a package for your operating system from the [pandoc site.](http://johnmacfarlane.net/pandoc/installing.html)

### **Usage**

```
pelican-import [-h] [–wpfile] [–dotclear] [–feed] [-o OUTPUT]
     [-m MARKUP][–dir-cat]
     input
```
# **Optional arguments**

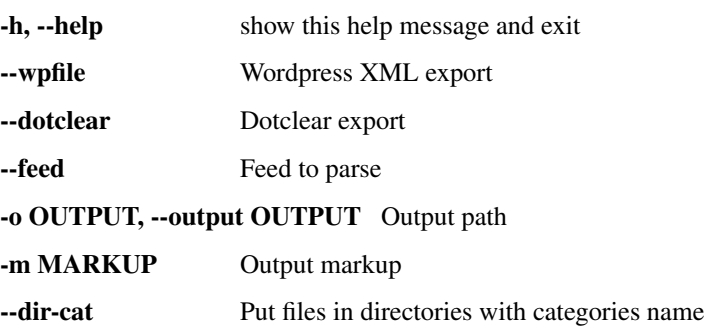

# **5.7.2 Examples**

for WordPress:

\$ pelican-import --wpfile -o ~/output ~/posts.xml

#### for Dotclear:

\$ pelican-import --dotclear -o ~/output ~/backup.txt

# **5.7.3 Tests**

To test the module, one can use sample files:

- for Wordpress: <http://wpcandy.com/made/the-sample-post-collection>
- for Dotclear: <http://themes.dotaddict.org/files/public/downloads/lorem-backup.txt>

# **5.8 Frequently Asked Questions (FAQ)**

Here is a summary of the frequently asked questions for Pelican.

## **5.8.1 What's the best way to communicate a problem, question, or suggestion?**

If you have a problem, question, or suggestion, please start by striking up a conversation on #pelican on Freenode. Those who don't have an IRC client handy can jump in immediately via [IRC webchat.](http://webchat.freenode.net/?channels=pelican&uio=d4) Because of differing time zones, you may not get an immediate response to your question, but please be patient and stay logged into IRC someone will almost always respond.

If you are unable to resolve your issue or if you have a feature request, please refer to the [issue tracker.](https://github.com/getpelican/pelican/issues)

## **5.8.2 How can I help?**

There are several ways to help out. First, you can use Pelican and report any suggestions or problems you might have via IRC or the issue tracker.

If you want to contribute, please fork [the git repository,](https://github.com/getpelican/pelican/) create a new feature branch, make your changes, and issue a pull request. Someone will review your changes as soon as possible. Please refer to the *[How to Contribute](#page-0-0)* section for more details.

You can also contribute by creating themes and improving the documentation.

## **5.8.3 Is it mandatory to have a configuration file?**

No, it's not. Configuration files are just an easy way to configure Pelican. For basic operations, it's possible to specify options while invoking Pelican via the command line. See pelican --help for more information.

## **5.8.4 I'm creating my own theme. How do I use Pygments for syntax highlighting?**

Pygments adds some classes to the generated content. These classes are used by themes to style code syntax highlighting via CSS. Specifically, you can customize the appearance of your syntax highlighting via the .codehilite pre class in your theme's CSS file. To see how various styles can be used to render Django code, for example, you can use the demo [on the project website.](http://pygments.org/demo/15101/)

## **5.8.5 How do I create my own theme?**

Please refer to *[How to create themes for Pelican](#page-0-0)*.

### **5.8.6 I want to use Markdown, but I got an error.**

Markdown is not a hard dependency for Pelican, so you will need to explicitly install it. You can do so by typing:

\$ (sudo) pip install markdown

In case you don't have pip installed, consider installing it via:

\$ (sudo) easy\_install pip

# **5.8.7 Can I use arbitrary meta-data in my templates?**

Yes. For example, to include a modified date in a Markdown post, one could include the following at the top of the article:

```
Modified: 2012-08-08
```
That meta-data can then be accessed in the template:

```
{% if article.modified %}
Last modified: {{ article.modified}}
{% endif %}
```
### **5.8.8 How do I assign custom templates on a per-page basis?**

It's as simple as adding an extra line of metadata to any pages or articles you want to have its own template.

template template\_name

Then just make sure to have the template installed in to your theme as  $\text{template\_name.html.}$ 

## **5.8.9 What if I want to disable feed generation?**

To disable all feed generation set FEED\_ATOM and FEED\_RSS to None in your settings. Please note None and " are not the same thing. The word None should not be surrounded by quotes.

## **5.8.10 I'm getting a warning about feeds generated without SITEURL being set properly**

[RSS and Atom feeds require all URLs and links in them to be absolute.](http://validator.w3.org/feed/docs/rss2.html#comments) In order to properly generate all URLs properly in Pelican you will need to set SITEURL to the full path of your blog. When using make html and the default Makefile provided by the *pelican-quickstart* bootstrap script to test build your site, it's normal to see this warning since SITEURL is deliberately left undefined. If configured properly no other make commands should result in this warning.

Feeds are still generated when this warning is displayed but may not validate.

# **5.8.11 My feeds are broken since I upgraded to Pelican 3.0**

Starting in 3.0, some of the FEED setting names were changed to more explicitly refer to the Atom feeds they inherently represent (much like the FEED\_RSS setting names). Here is an exact list of the renamed setting names:

```
FEED -> FEED_ATOM
TAG_FEED -> TAG_FEED_ATOM
CATEGORY_FEED -> CATEGORY_FEED_ATOM
```
Older 2.x themes that referenced the old setting names may not link properly. In order to rectify this, please update your theme for compatibility with 3.0+ by changing the relevant values in your template files. For an example of complete feed headers and usage please check out the simple theme.

# **5.9 Tips**

Here are some tips about Pelican that you might find useful.

## **5.9.1 Publishing to GitHub**

GitHub comes with an interesting "pages" feature: you can upload things there and it will be available directly from their servers. As Pelican is a static file generator, we can take advantage of this.

### **User Pages**

GitHub allows you to create user pages in the form of username.github.com. Whatever is created in the master branch will be published. For this purpose, just the output generated by Pelican needs to pushed to GitHub.

So given a repository containing your articles, just run Pelican over the posts and deploy the master branch to GitHub:

\$ pelican -s pelican.conf.py ./path/to/posts -o /path/to/output

Now add all the files in the output directory generated by Pelican:

```
$ git add /path/to/output/*
$ git commit -am "Your Message"
$ git push origin master
```
### **Project Pages**

For creating Project pages, a branch called gh-pages is used for publishing. The excellent [ghp-import](https://github.com/davisp/ghp-import) makes this really easy, which can be installed via:

\$ pip install ghp-import

Then, given a repository containing your articles, you would simply run Pelican and upload the output to GitHub:

```
$ pelican -s pelican.conf.py .
$ ghp-import output
$ git push origin gh-pages
```
And that's it.

If you want, you can put that directly into a post-commit hook, so each time you commit, your blog is up-to-date on GitHub!

Put the following into .git/hooks/post-commit:

```
pelican -s pelican.conf.py . && ghp-import output && git push origin gh-pages
```
# **5.10 How to contribute?**

There are many ways to contribute to Pelican. You can enhance the documentation, add missing features, and fix bugs (or just report them).

Don't hesitate to fork and make a pull request on GitHub. When doing so, please create a new feature branch as opposed to making your commits in the master branch.

### **5.10.1 Setting up the development environment**

You're free to set up your development environment any way you like. Here is a way using the [virtualenv](http://www.virtualenv.org/) and [vir](http://www.doughellmann.com/projects/virtualenvwrapper/)[tualenvwrapper](http://www.doughellmann.com/projects/virtualenvwrapper/) tools. If you don't have them, you can install these both of these packages via:

```
$ pip install virtualenvwrapper
```
Virtual environments allow you to work on Python projects which are isolated from one another so you can use different packages (and package versions) with different projects.

To create a virtual environment, use the following syntax:

```
$ mkvirtualenv pelican
```
To clone the Pelican source:

\$ git clone https://github.com/getpelican/pelican.git src/pelican

To install the development dependencies:

```
$ cd src/pelican
$ pip install -r dev_requirements.txt
```
To install Pelican and its dependencies:

\$ python setup.py develop

### **5.10.2 Running the test suite**

Each time you add a feature, there are two things to do regarding tests: checking that the existing tests pass, and adding tests for the new feature or bugfix.

The tests live in "pelican/tests" and you can run them using the "discover" feature of unittest2:

\$ unit2 discover

If you have made changes that affect the output of a Pelican-generated weblog, then you should update the output used by functional tests. To do so, you can use the following two commands:

```
$ LC_ALL="C" pelican -o tests/output/custom/ -s samples/pelican.conf.py \
   samples/content/
$ LC_ALL="C" USER="Dummy Author" pelican -o tests/output/basic/ samples/content/
```
## **5.10.3 Coding standards**

Try to respect what is described in the [PEP8 specification](http://www.python.org/dev/peps/pep-0008/) when providing patches. This can be eased via the [pep8](http://pypi.python.org/pypi/pep8) or [flake8](http://pypi.python.org/pypi/flake8/) tools, the latter of which in particular will give you some useful hints about ways in which the code/formatting can be improved.

# **5.11 Some history about Pelican**

Warning: This page comes from a report the original author (Alexis Métaireau) wrote right after writing Pelican, in December 2010. The information may not be up-to-date.

Pelican is a simple static blog generator. It parses markup files (Markdown or reStructuredText for now) and generates an HTML folder with all the files in it. I've chosen to use Python to implement Pelican because it seemed to be simple and to fit to my needs. I did not wanted to define a class for each thing, but still wanted to keep my things loosely coupled. It turns out that it was exactly what I wanted. From time to time, thanks to the feedback of some users, it took me a very few time to provide fixes on it. So far, I've re-factored the Pelican code by two times; each time took less than 30 minutes.

# **5.11.1 Use case**

I was previously using WordPress, a solution you can host on a web server to manage your blog. Most of the time, I prefer using markup languages such as Markdown or reStructuredText to type my articles. To do so, I use vim. I think it is important to let the people choose the tool they want to write the articles. In my opinion, a blog manager should just allow you to take any kind of input and transform it to a weblog. That's what Pelican does. You can write your articles using the tool you want, and the markup language you want, and then generate a static HTML weblog.

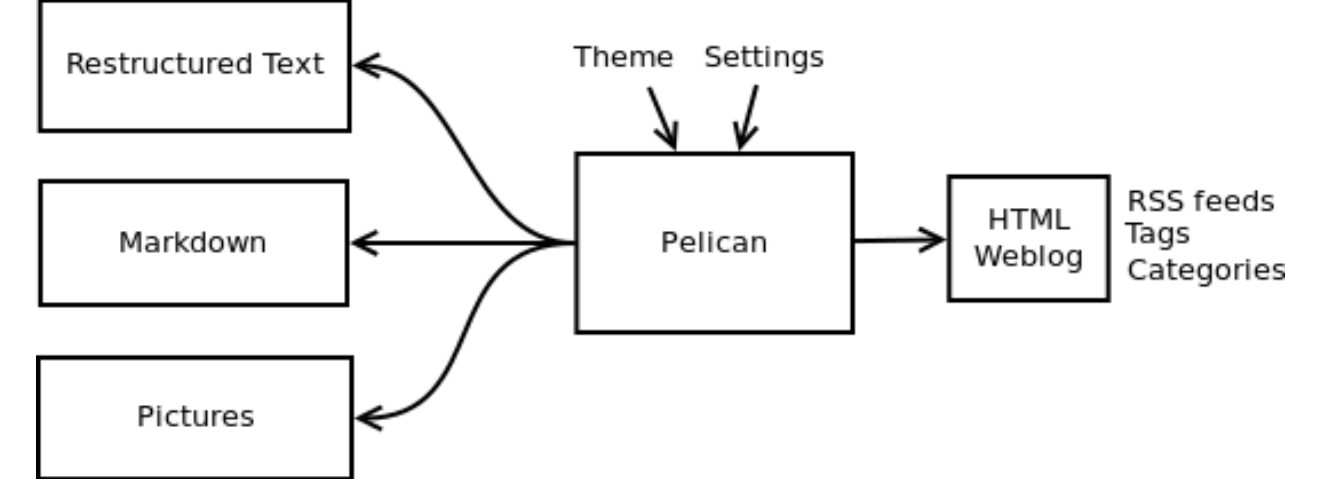

To be flexible enough, Pelican has template support, so you can easily write your own themes if you want to.

# **5.11.2 Design process**

Pelican came from a need I have. I started by creating a single file application, and I have make it grow to support what it does by now. To start, I wrote a piece of documentation about what I wanted to do. Then, I created the content I wanted to parse (the reStructuredText files) and started experimenting with the code. Pelican was 200 lines long and contained almost ten functions and one class when it was first usable.

I have been facing different problems all over the time and wanted to add features to Pelican while using it. The first change I have done was to add the support of a settings file. It is possible to pass the options to the command line, but can be tedious if there is a lot of them. In the same way, I have added the support of different things over time: Atom feeds, multiple themes, multiple markup support, etc. At some point, it appears that the "only one file" mantra was not good enough for Pelican, so I decided to rework a bit all that, and split this in multiple different files.

I've separated the logic in different classes and concepts:

- *writers* are responsible of all the writing process of the files. They are responsible of writing .html files, RSS feeds and so on. Since those operations are commonly used, the object is created once, and then passed to the generators.
- *readers* are used to read from various formats (Markdown and reStructuredText for now, but the system is extensible). Given a file, they return metadata (author, tags, category, etc) and content (HTML formatted).

• *generators* generate the different outputs. For instance, Pelican comes with an ArticlesGenerator and Pages-Generator, into others. Given a configuration, they can do whatever you want them to do. Most of the time it's generating files from inputs (user inputs and files).

I also deal with contents objects. They can be Articles, Pages, Quotes, or whatever you want. They are defined in the contents.py module and represent some content to be used by the program.

# **5.11.3 In more detail**

Here is an overview of the classes involved in Pelican.

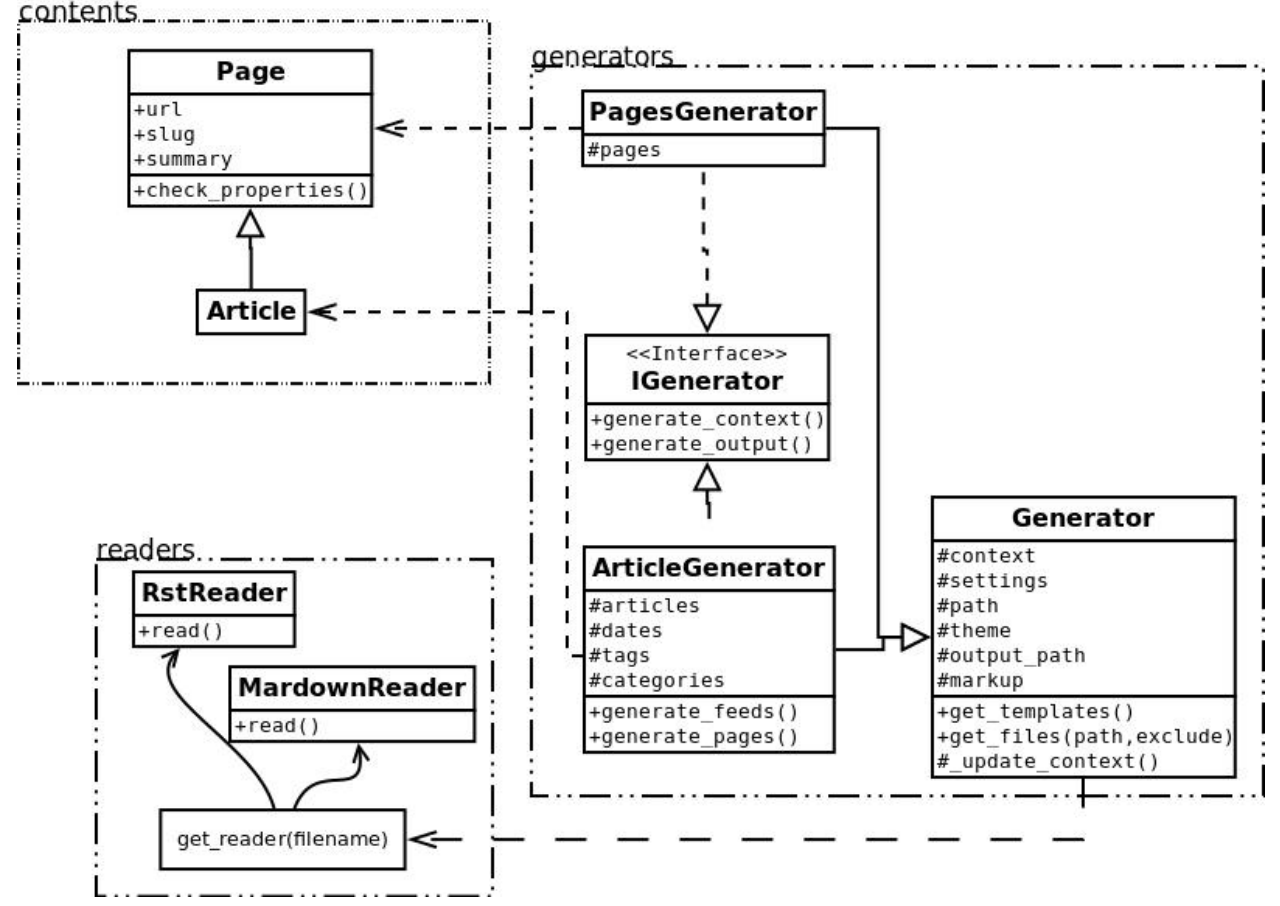

The interface does not really exist, and I have added it only to clarify the whole picture. I do use duck typing and not interfaces.

Internally, the following process is followed:

- First of all, the command line is parsed, and some content from the user is used to initialize the different generator objects.
- A context is created. It contains the settings from the command line and a settings file if provided.
- The generate\_context method of each generator is called, updating the context.
- The writer is created and given to the generate\_output method of each generator.

I make two calls because it is important that when the output is generated by the generators, the context will not change. In other words, the first method generate\_context should modify the context, whereas the second generate\_output method should not.

Then, it is up to the generators to do what the want, in the generate context and generate content method. Taking the ArticlesGenerator class will help to understand some others concepts. Here is what happens when calling the generate context method:

- Read the folder "path", looking for restructured text files, load each of them, and construct a content object (Article) with it. To do so, use Reader objects.
- Update the context with all those articles.

Then, the generate\_content method uses the context and the writer to generate the wanted output.

# **5.12 Release history**

## **5.12.1 3.0 (2012-08-08)**

- Refactored the way URLs are handled
- Improved the English documentation
- Fixed packaging using setuptools entrypoints
- Added typogrify support
- Added a way to disable feed generation
- Added support for DIRECT\_TEMPLATES
- Allow multiple extensions for content files
- Added LESS support
- Improved the import script
- Added functional tests
- Rsync support in the generated Makefile
- Improved feed support (easily pluggable with Feedburner for instance)
- Added support for abbr in reST
- Fixed a bunch of bugs :-)

# **5.12.2 2.8 (2012-02-28)**

- Dotclear importer
- Allow the usage of Markdown extensions
- Themes are now easily extensible
- Don't output pagination information if there is only one page
- Add a page per author, with all their articles
- Improved the test suite
- Made the themes easier to extend
- Removed Skribit support
- Added a pelican-quickstart script
- Fixed timezone-related issues
- Added some scripts for Windows support
- Date can be specified in seconds
- Never fail when generating posts (skip and continue)
- Allow the use of future dates
- Support having different timezones per language
- Enhanced the documentation

# **5.12.3 2.7 (2011-06-11)**

- Use logging rather than echoing to stdout
- Support custom Jinja filters
- Compatibility with Python 2.5
- Added a theme manager
- Packaged for Debian
- Added draft support

# **5.12.4 2.6 (2011-03-08)**

- Changes in the output directory structure
- Makes templates easier to work with / create
- Added RSS support (was Atom-only)
- Added tag support for the feeds
- Enhance the documentation
- Added another theme (brownstone)
- Added translations
- Added a way to use cleaner URLs with a rewrite url module (or equivalent)
- Added a tag cloud
- Added an autoreloading feature: the blog is automatically regenerated each time a modification is detected
- Translate the documentation into French
- Import a blog from an RSS feed
- Pagination support
- Added Skribit support

# **5.12.5 2.5 (2010-11-20)**

- Import from Wordpress
- Added some new themes (martyalchin / wide-notmyidea)
- First bug report!
- Linkedin support
- Added a FAQ
- Google Analytics support
- Twitter support
- Use relative URLs, not static ones

# **5.12.6 2.4 (2010-11-06)**

- Minor themes changes
- Add Disqus support (so we have comments)
- Another code refactoring
- Added config settings about pages
- Blog entries can also be generated in PDF

# **5.12.7 2.3 (2010-10-31)**

• Markdown support

# **5.12.8 2.2 (2010-10-30)**

- Prettify output
- Manages static pages as well

# **5.12.9 2.1 (2010-10-30)**

• Make notmyidea the default theme

# **5.12.10 2.0 (2010-10-30)**

- Refactoring to be more extensible
- Change into the setting variables

# **5.12.11 1.2 (2010-09-28)**

- Added a debug option
- Added per-category feeds
- Use filesystem to get dates if no metadata is provided
- Add Pygments support

# **5.12.12 1.1 (2010-08-19)**

• First working version